# 基于端口映射的网络资源互联设计与实现

罗祖川

(民航宁夏空管分局,宁夏 银川 750004)

摘 要 端口映射是 NAT 技术的一种,功能是把在公网的地址转翻译成私有地址。要实现两个独立的内网网络部分资源 的互访,本文论述了可行的三种方案,并分析了三个方案在实际应用中的优缺点。综合考虑方案成本和实施难度后,通过 在两个网络中间增加一普通无线路由器后实现了两个网络的互连,使用端口映射和 DMZ 主机的方式实现两个网络部分资 源互访。通过 Netstat 命令查找不常见应用的通信端口,成功实现视频资源通过端口映射到其他网络。

关键词 虚拟服务器 端口映射 DMZ 主机 网络互联 中图分类号:TP393 文献标识码:A 文章编号:1007-0745(2021)06-0013-02

#### 1 网络情况

单位的内网是  $10.25.1$ . $X/24$  网段(以下简称网络一), 通过网关 10.25.1.254 访问上级单位的网络,上级单位在防 火墙上做了策略,只有 10.25.1.X 的 IP 能够访问其网络。另 一网络是一个内部视频监控网络,IP 段是 192.0.0.X/24(以 下简称网络二),可以通过浏览器访问这些视频监控资源。 这两个网络通过一台 Cisco 二层交换机连接起来,未做任何 管理限制策略。在网络二中有一台控制电脑,这台电脑设 置有网络一和网络二的双 IP,既可以实现通过网络二的 IP 对视频监控系统控制,又可以通过网络一的 IP 访问内网, 网络一的任一电脑还可以访问这台控制电脑的共享文件夹。 现在要增加一个功能,实现在网络一中任一电脑访问网络 二的两个视频监控资源,同时还要满足之前的功能。

### 2 方案规划

因为之前是在控制电脑上通过设置网络一和网络二的 双 IP 实现的同时访问两个网络的资源,除了这台控制电脑, 两个网络的其他终端之间并不能直接通信,网络二中的视 频监控终端也不支持双 IP,设计了多个方案来实现这些功 能。方案一将网络二的 IP 段全部改为网络一的 IP 段, 两个 资源完全处于同一网络中,这个方案一方面网络改动多, 网络二中的所有主机都需要更改 IP, 视频配置也需要做相 应更改,另一方面也不利于网络安全管理。方案二是增加 一个三层设备,添加网络一和网络二之间的路由,网络二 的终端添加网关,这两个网络通过三层路由实现互联,但 是三层设备比较贵,也没有现成的三层设备,而且网络二 中所有的终端都需要添加网关,改动比较多。方案三是在 这两个网络中间增加路由器,网络二通过 NAT 转换访问网 络一,并将网络二的控制电脑和两个视频资源通过端口映 射出去,网络一中任一电脑都能访问这三个资源,正好单 位有很多 TP-LINK 的无线路由器即可实现上述功能,而且 这个方案改动不多,所以采用方案三来实现。

#### 3 端口映射的定义

通过 TP-LINK 无线路由器的虚拟服务器功能可以将内

部资源对外开放到指定端口,在保证内部资源安全的前提 下实现外部网络对指定端口的内部资源的访问,其实质就 是端口映射。

端口映射是 NAT 地址转换的一种, NAT 技术可以把公 网的 IP 地址转翻译成私有 IP 地址,采用路由方式的 ADSL 宽带路由器拥有一个动态或固定的公网 IP[1]。实现 NAT 有 三种方式,静态转换、动态转换和端口多路复用。端口多 路复用是指改变外出数据包的源端口并进行端口转换,即 端口地址转换(PAT,Port Address Translation)。目前网络中 应用最多的就是端口多路复用方式 [2]。

#### 4 网络互联设计和实现

因为不需要无线网络功能,且需要连接内部网络,无 线网络存在一定网络安全隐患,所以关闭无线路由器的无 线功能,将无线路由器的 WAN 口接入网络一的交换机中, 将 LAN 口接入网络二的交换机中, 连接如图 1 所示。

对无线路由器和网络二的资源进行配置。将无线路由 器的 LAN 口 IP 设置为网络二的 IP 192.0.0.1, 此 IP 也是 网络二中终端的网关 IP。WAN 口 IP 设置为网络一的 IP 10.25.1.28/24,网关是 10.25.1.254。网络二中的控制电脑的 IP 设置为 192.0.0.207/24,网关为无线路由器的 LAN 口 IP 192.0.0.1。这样可以实现控制电脑对网络二的控制和通过 网关 IP 192.0.0.1 以 NAT 的方式访问网络一资源, 也能访 问上级单位的网络资源(源 IP 地址已经全部转换成合法的 IP 地址 10.25.1.28)。通过查询要实现 Windows 系统文件夹 共享需要 4 个端口, UDP 的 137, 138, TCP 的 139, 445。 在路由器的虚拟服务器设置页面添加一条规则,外部端口 是 137, 内部端口是 137, IP 地址是网络二的控制电脑 IP 192.0.0.207,协议是 UDP。138,139 和 445 的端口映射设 置与 137 差不多。它们在路由器上的端口映射如表 2。修改 两个视频监控的网络信息,增加网关 IP 192.0.0.1. 网络二的 其中一个视频资源在配置的时候配置了其端口是 8000,所 以其端口映射设置如表 1,而另一个视频监控不知道其端口, 所以使用了 DMZ 功能, DMZ 主机 IP 地址设置为视频监控 的 IP 地址 192.0.0.200,这样外部网络访问没有在虚拟服务

Broad Review Of Scientific Stories

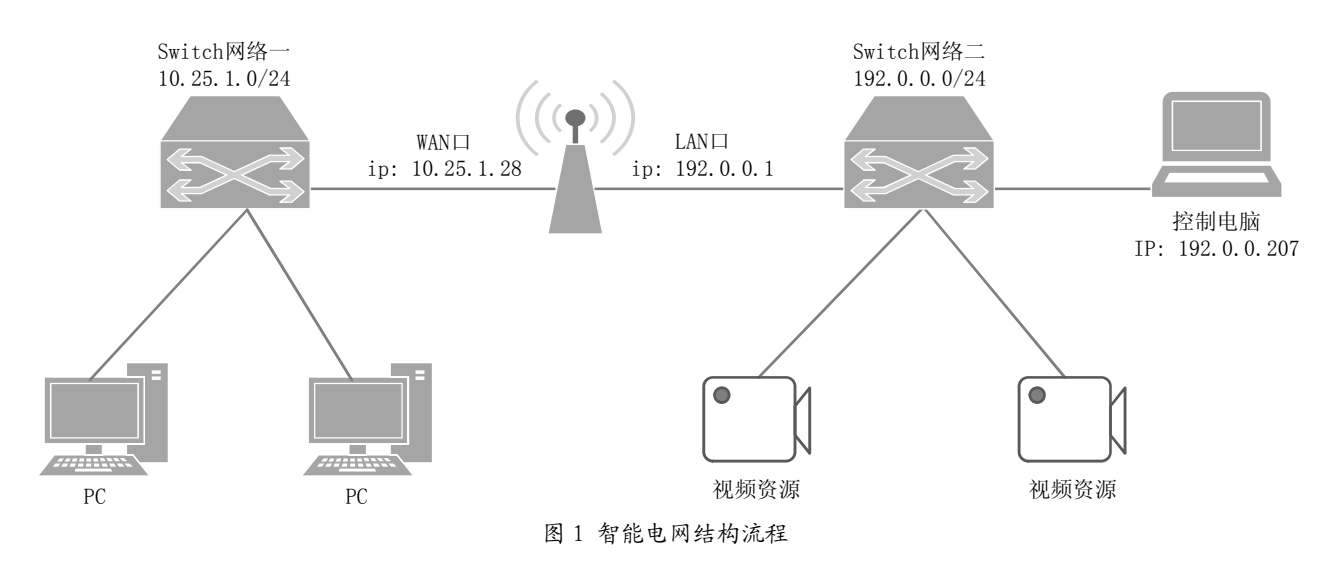

表 1 端口映射设置

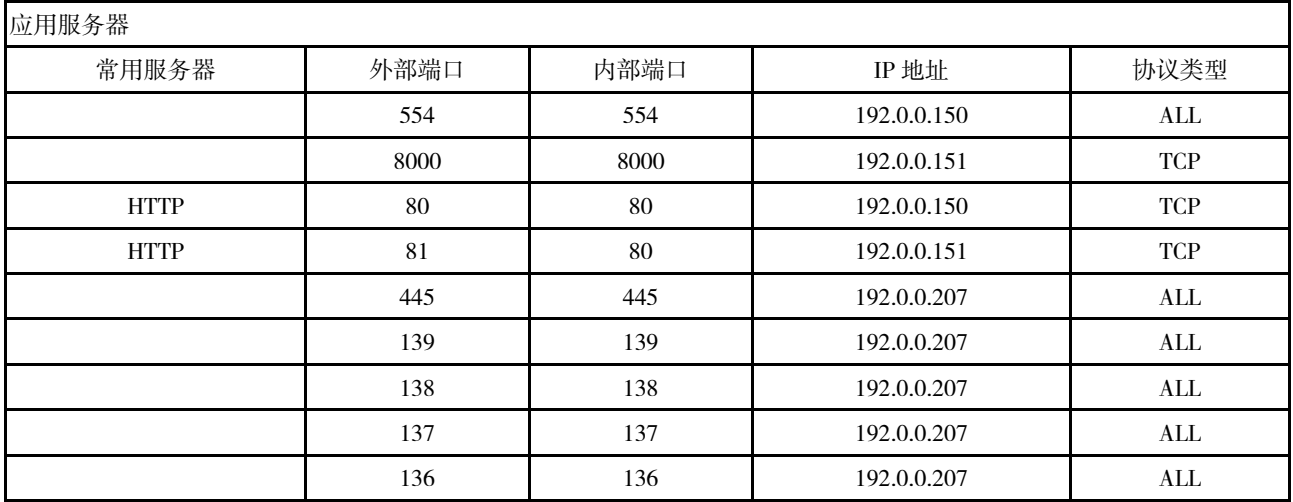

器中设置的其他 10.25.1.28 的资源时,无线路由器会全部转 发给 DMZ 主机 192.0.0.200,因为是通过浏览器以 HTTP 协 议访问的视频监控资源,所以要将两个视频监控资源的 80 端口映射出去。

最后可以实现在网络二的控制电脑对网络二的视频监 控的控制,也能访问网络一的资源。网络一的任一电脑能 够通过访问无线路由器的 WAN 口 IP 加端口的方式访问网 络二控制电脑的共享文件夹和两个视频监控资源。

但是后来在使用过程中发现两个视频监控一段时间后 就出现无法访问的情况,通过重启无线路由器可以解决, 但是过段时间又不能访问,有时重启无线路由器也无法访 问。最后发现不能超过一台电脑同时通过 DMZ 方式访问网 络二的视频监控资源。所以必须使用端口映射的方式,但 是现在不知道视频监控所使用的端口。可以使用 Windows 系统的 Netstat 命令查看全部网络连接来找出视频监控使用 的端口。在网络二中的控制电脑上通过浏览器访问视频监 控,访问成功后, 在 Cmd 中输入命令 netstat-a-n, 可以列 出此时这台电脑的所有网络连接,找到和视频监控的连接 信 息。 其 中 有 一 条 TCP 192.0.0.207:65515 192.0.0.150:554 ESTABLISHED,其中 554 就是视频监控使用的端口。在无 线路由器虚拟服务器中添加 554 的端口映射后解决了这个 问题。

#### 5 结语

两个网络的互连可以有很多种方法,但是针对本文实 际情况,使用无线路由器来实现网络互联,通过虚拟服务 器的方式实现业务的互访,成本极低,改动不大,施工难 度也很低,基本不会影响两网络原来的业务,经济效率得 解决这个网络互联问题。

## 参考文献 :

[1] 李娟芳 , 陈瑞志 . 计算机网络技术与应用 [J]. 中国铁道 出版社 ,2013(09):142.

[2] 郑洪霞 . 基于 NAT 的 IP 寻址方式在信息安全中的应 用研究 [J]. 移动信息 ,2016(06):151.